Kentucky TRNS\*PORT Information Series

SiteManager Materials Module

### **Sample Information Window – Aggregate (AGG) QC/QA**

#### **General Description**

This is one of the eight spreadsheet disciplines that KYTC will use for QC/QA program tracking. These spreadsheets allow data to be received by KYTC from Producers/Suppliers outside the department, and automatically loaded (with error checking) into the SiteManager system by the Spreadsheet Applet application developed by KYTC ITI. The eight disciplines include:

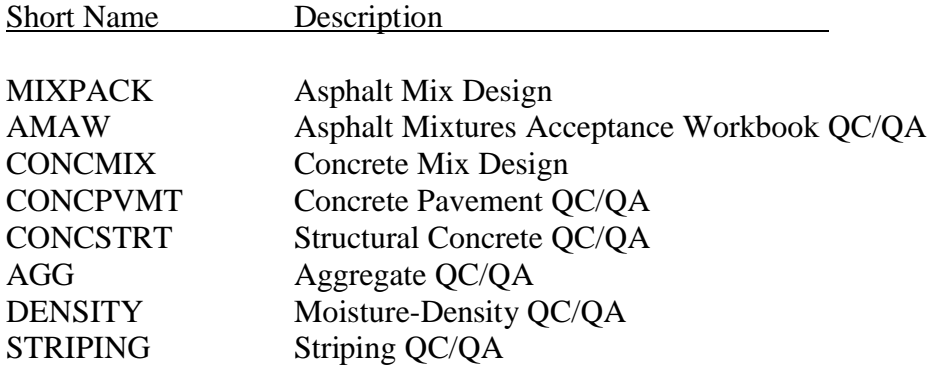

The user initiates the Applet and directs the application as to the location of the spreadsheet, and the Applet then attempts to successfully load the spreadsheet. If any errors are encountered, the load is aborted and the specific errors returned to the user. Once successfully loaded into SiteManager, the Applet archives a copy of the spreadsheet for audit trail purposes (as described in TBD).

#### **Spreadsheet Applet Executable Location**

TBD

#### **Spreadsheet Location**

TBD

Kentucky TRNS\*PORT Information Series

SiteManager Materials Module

### **Sample Information Window – Aggregate (AGG) QC/QA**

#### **Procedure**

The Aggregate (AGG) QC/QA Spreadsheet will only populate Sample Information window records of the SiteManager application via the Spreadsheet Applet application.

This document describes the procedures for entering data into the spreadsheet that will be stored into the Sample Information related records in SiteManager. All records loaded by this spreadsheet will be protected (i.e., the Sample will be Authorized).

**NOTE: Any changes necessary to the data will need to be done by using the "replacement" function available with the Spreadsheet Applet. This capability will be enabled for users loading spreadsheets of this discipline.** 

**A primary reason the "replacement" function will be enabled for this discipline is for capturing failing material information. The following procedure will be used when a segment fails QC testing:**

- **Original segment status will be logged as FAILED or FAILED AND REMOVED FROM PROJECT.**
- **Replacement segments will be documented by Contractor on a completely new spreadsheet, and an indicator is set for each segment that is a replacement segment (versus a completely new segment).**
- **When KYTC is processing a spreadsheet having a replacement segment indicator set (i.e., the Replacement Spreadsheet Name), KYTC will retrieve the archived original spreadsheet and if the original segment status was FAILED, change the status of original segment to FAILED AND REMOVED FROM PROJECT, adjust the Represented Quantity as appropriate, and then reload the updated original spreadsheet along with the new spreadsheet.**

This spreadsheet will load sample related data for one QA Sample and from one to four QC (for a maximum of five samples) and one of two test methods as follows:

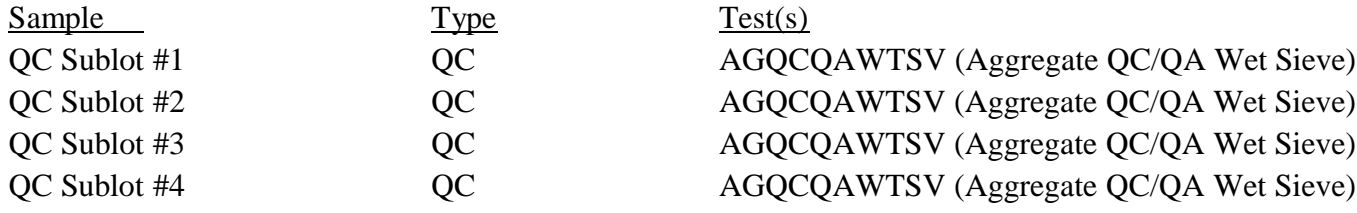

Kentucky TRNS\*PORT Information Series

SiteManager Materials Module

### **Sample Information Window – Aggregate (AGG) QC/QA**

QA Testing QA AGQCQAWTSV (Aggregate QC/QA Wet Sieve)

Test charges are only applicable for the QA tests, and these are standard charges entered into the SiteManager Test & Fee Schedule.

Refer to the AGG End-User Procedure for the specific procedures required by the end-user to use this spreadsheet.

The following tables describe the fields loaded on the database, which are visible when viewing on the window, and the source, location, and procedures for each field from the KYTC perspective.

*NOTE: in a number of the fields below, the source location of the data is referred to as coming from the "Details" tab. "Details" actually is one of the four tabs in the spreadsheet depending on the <Header.Aggregate Base Type and Test Method Type> field chosen. This could be any one of the following tabs:*

- *DGA (KM 606 & T 27)*
- *CSB (KM 606 & T 27)*
- *DGA (T 11 & T 27)*
- *CSB (T 11 & T 27)*

Kentucky TRNS\*PORT Information Series

SiteManager Materials Module

# **Sample Information Window – Aggregate (AGG) QC/QA**

#### **BASIC SAMPLE DATA FOLDER TAB (t\_smpl)**

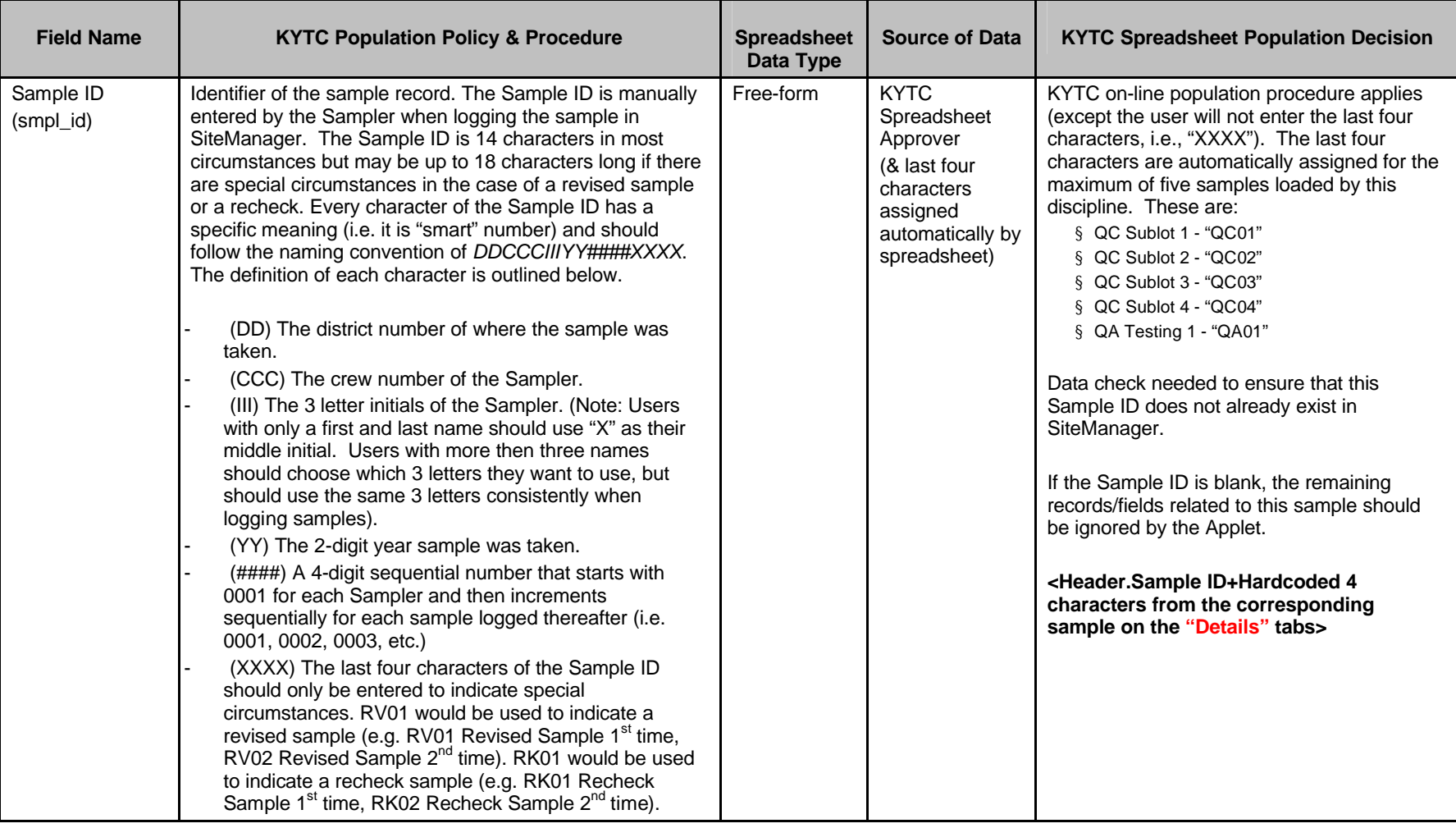

Kentucky TRNS\*PORT Information Series

SiteManager Materials Module

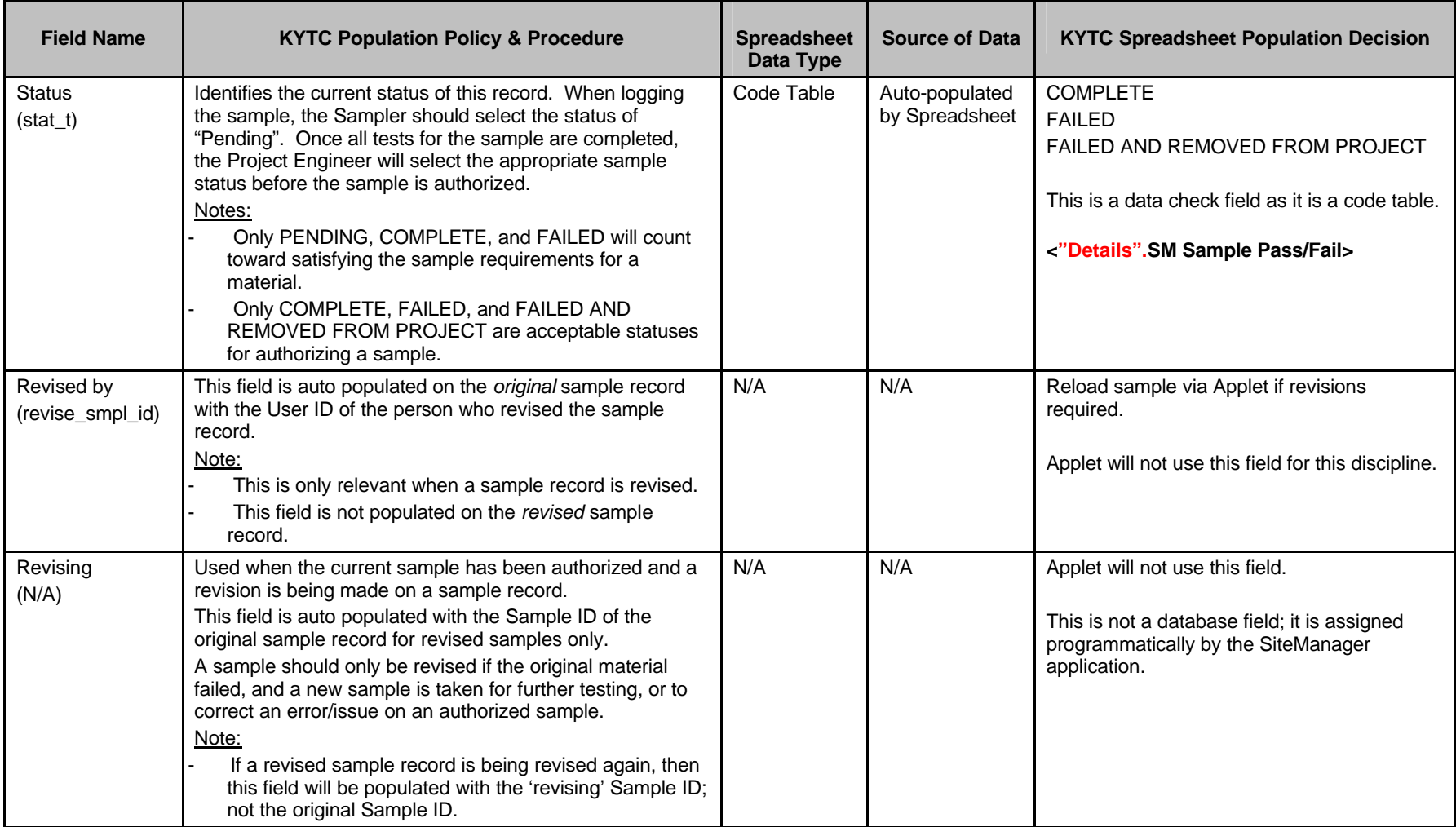

Kentucky TRNS\*PORT Information Series

SiteManager Materials Module

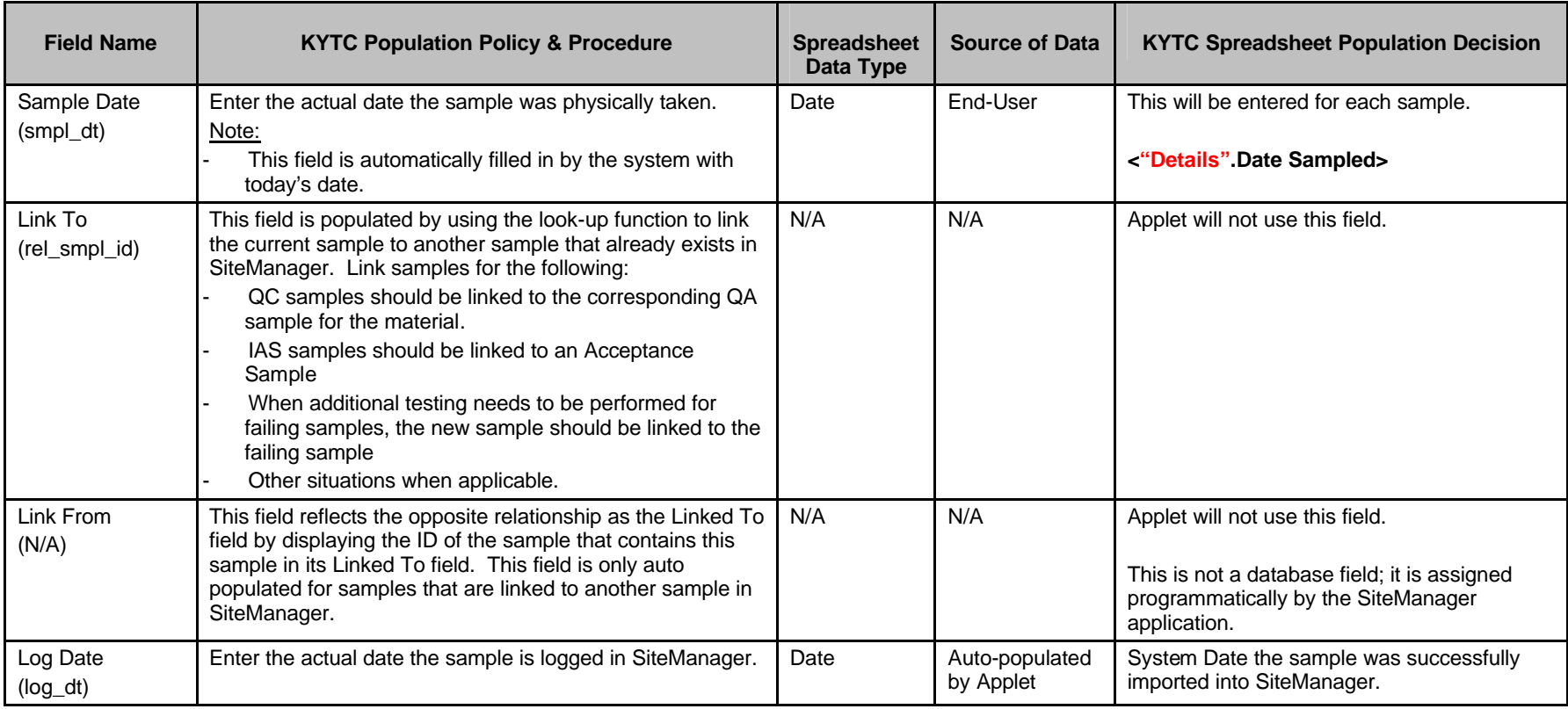

Kentucky TRNS\*PORT Information Series

SiteManager Materials Module

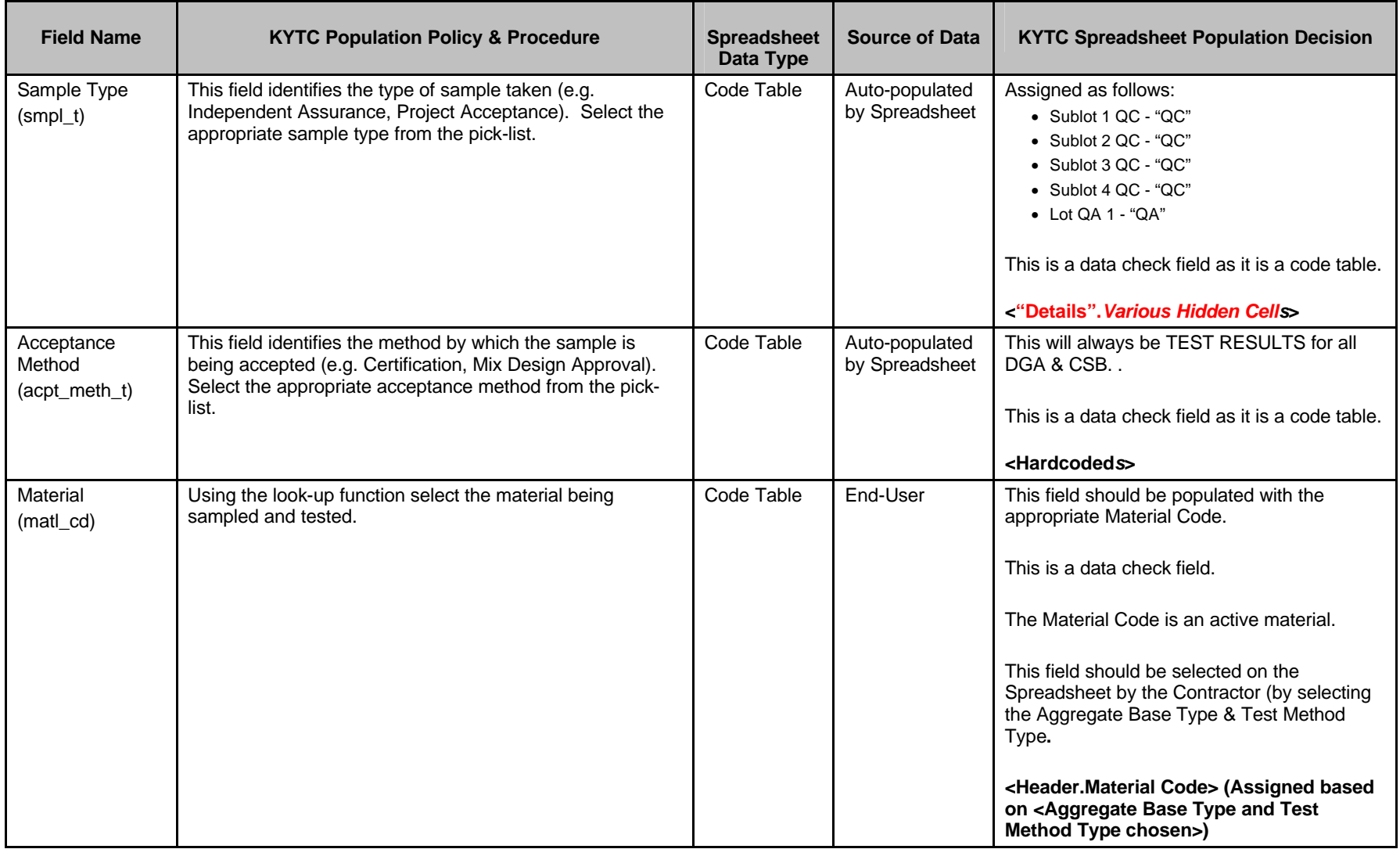

Kentucky TRNS\*PORT Information Series

SiteManager Materials Module

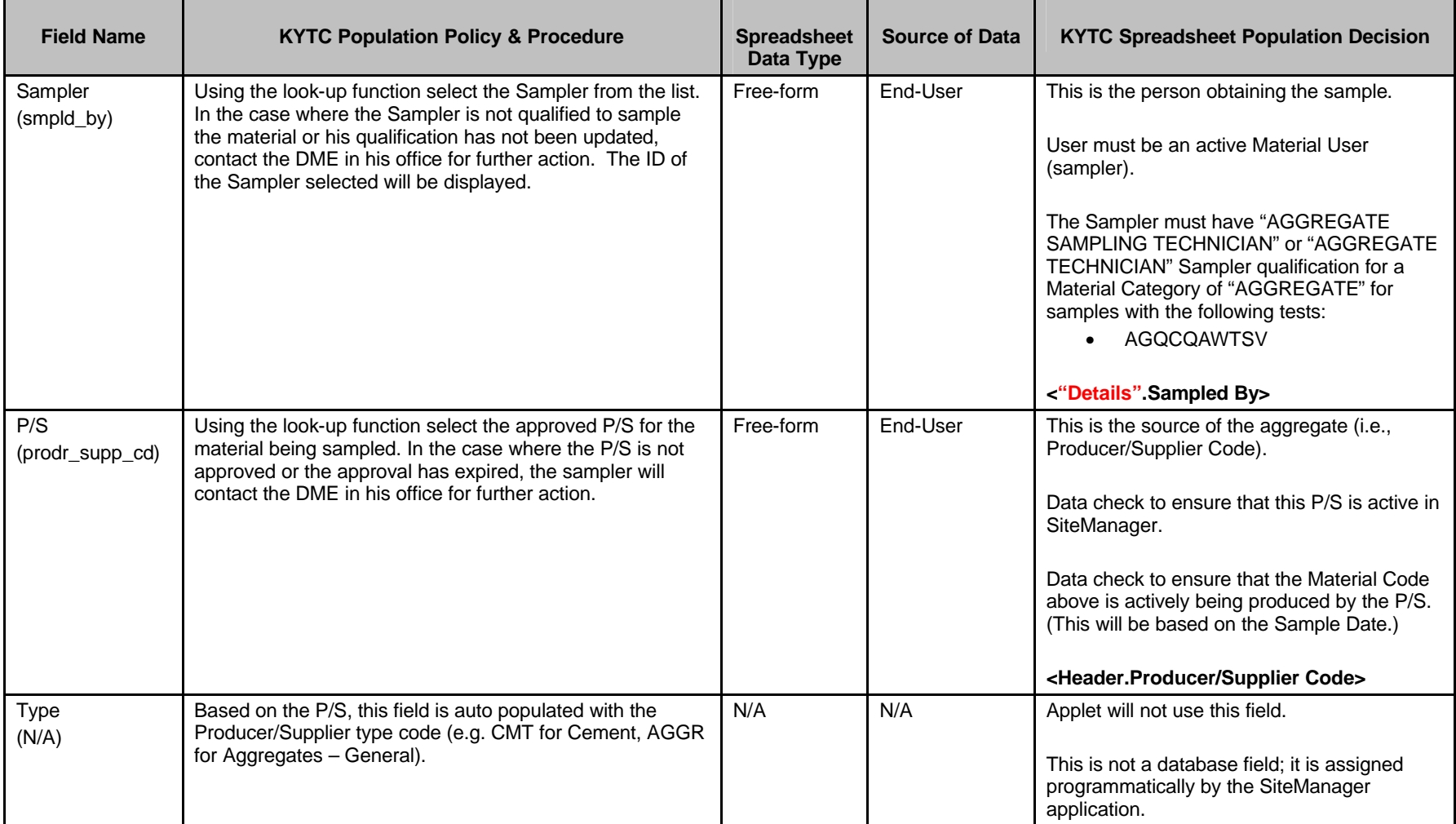

Kentucky TRNS\*PORT Information Series

SiteManager Materials Module

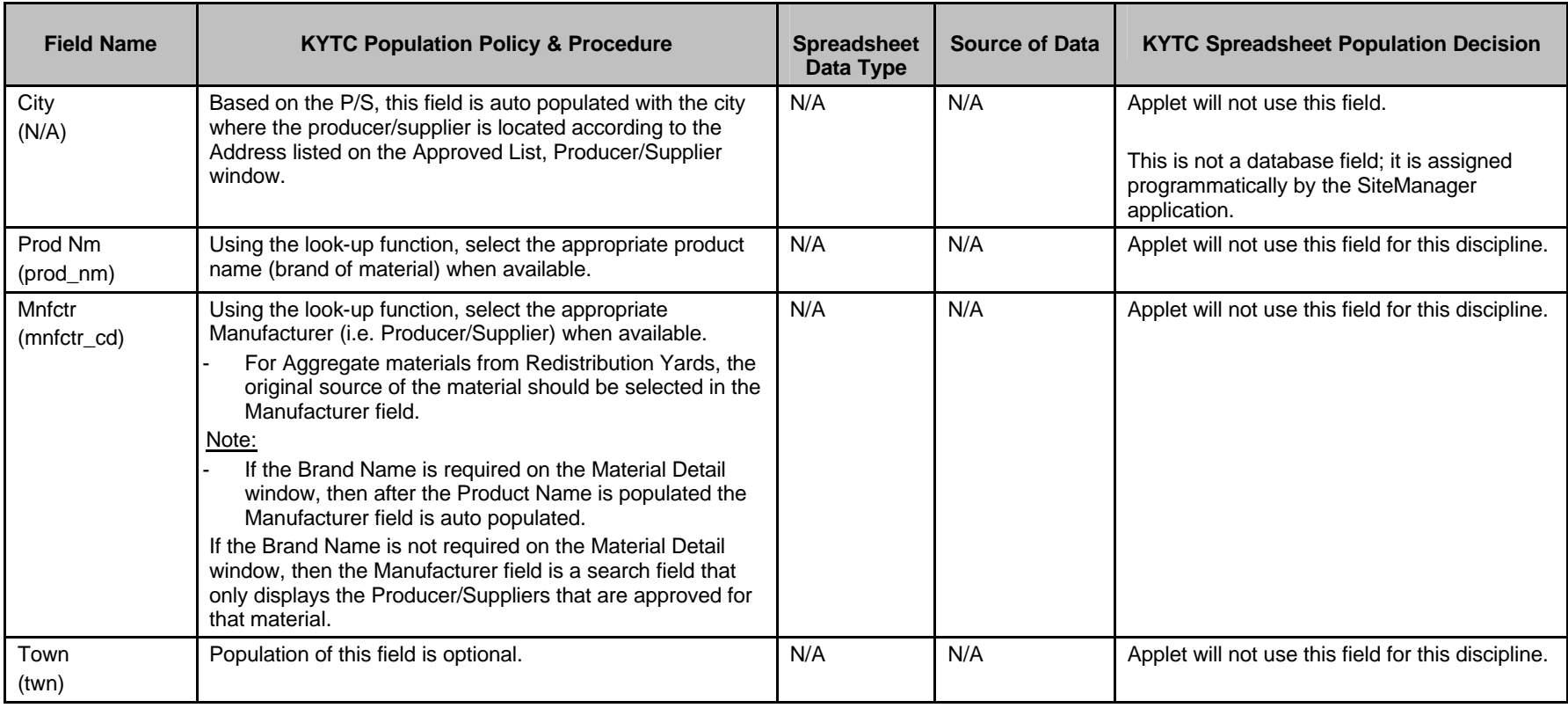

Kentucky TRNS\*PORT Information Series

SiteManager Materials Module

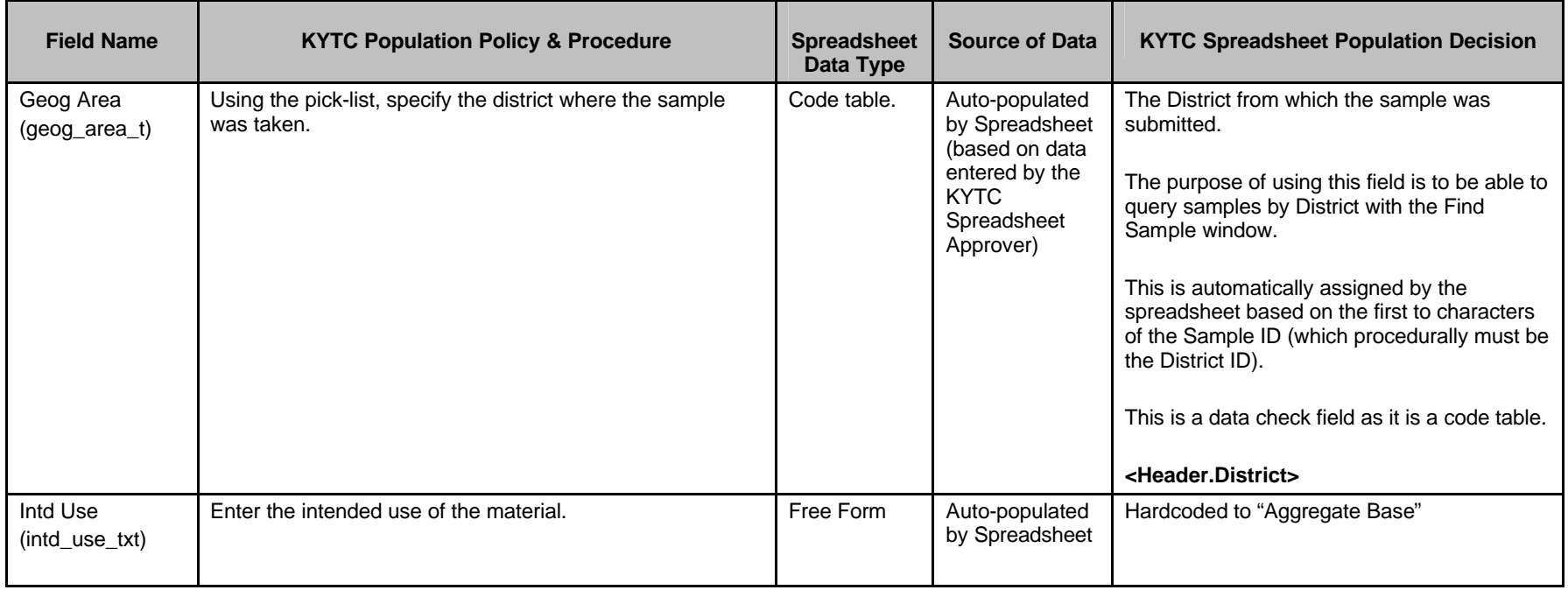

Kentucky TRNS\*PORT Information Series

SiteManager Materials Module

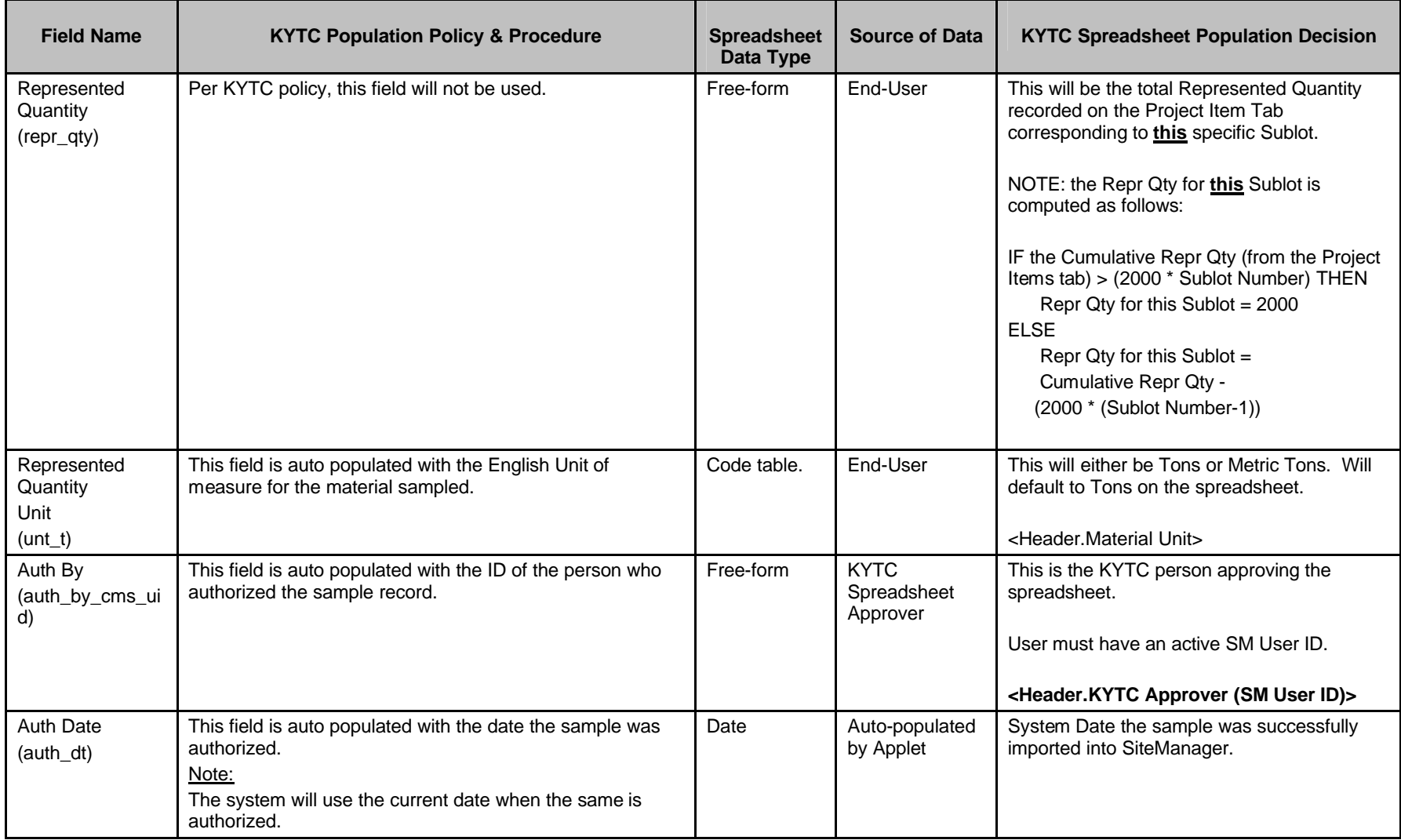

Kentucky TRNS\*PORT Information Series

SiteManager Materials Module

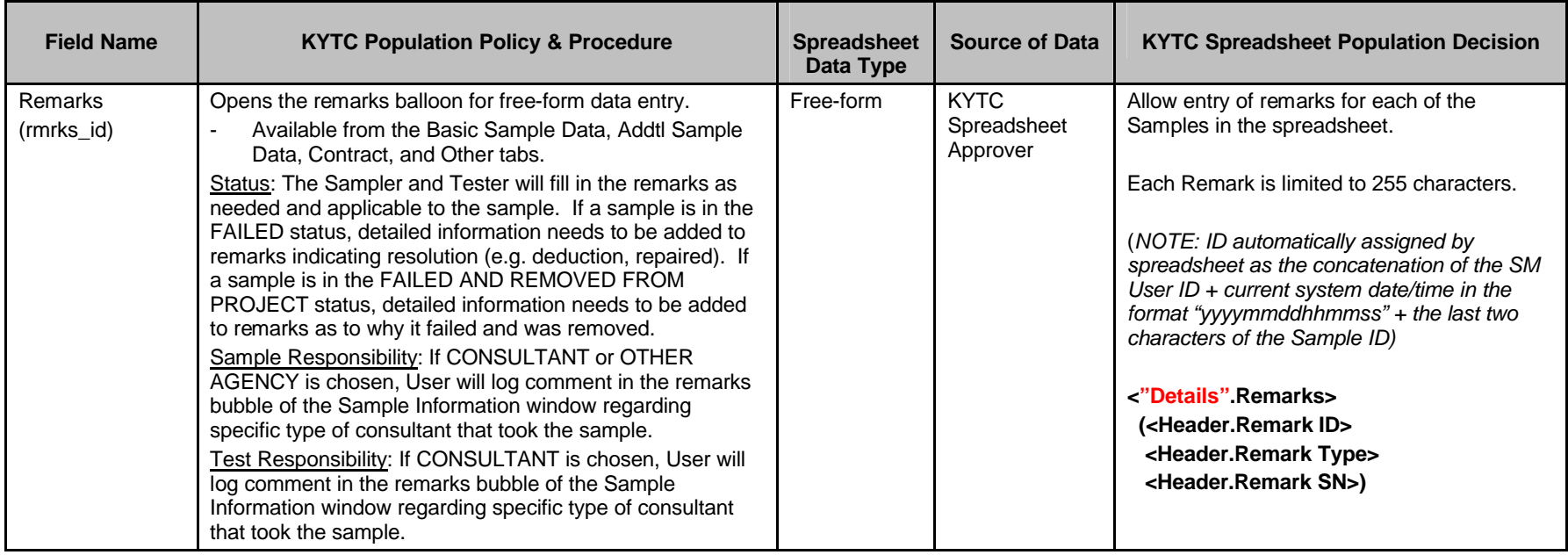

Kentucky TRNS\*PORT Information Series

SiteManager Materials Module

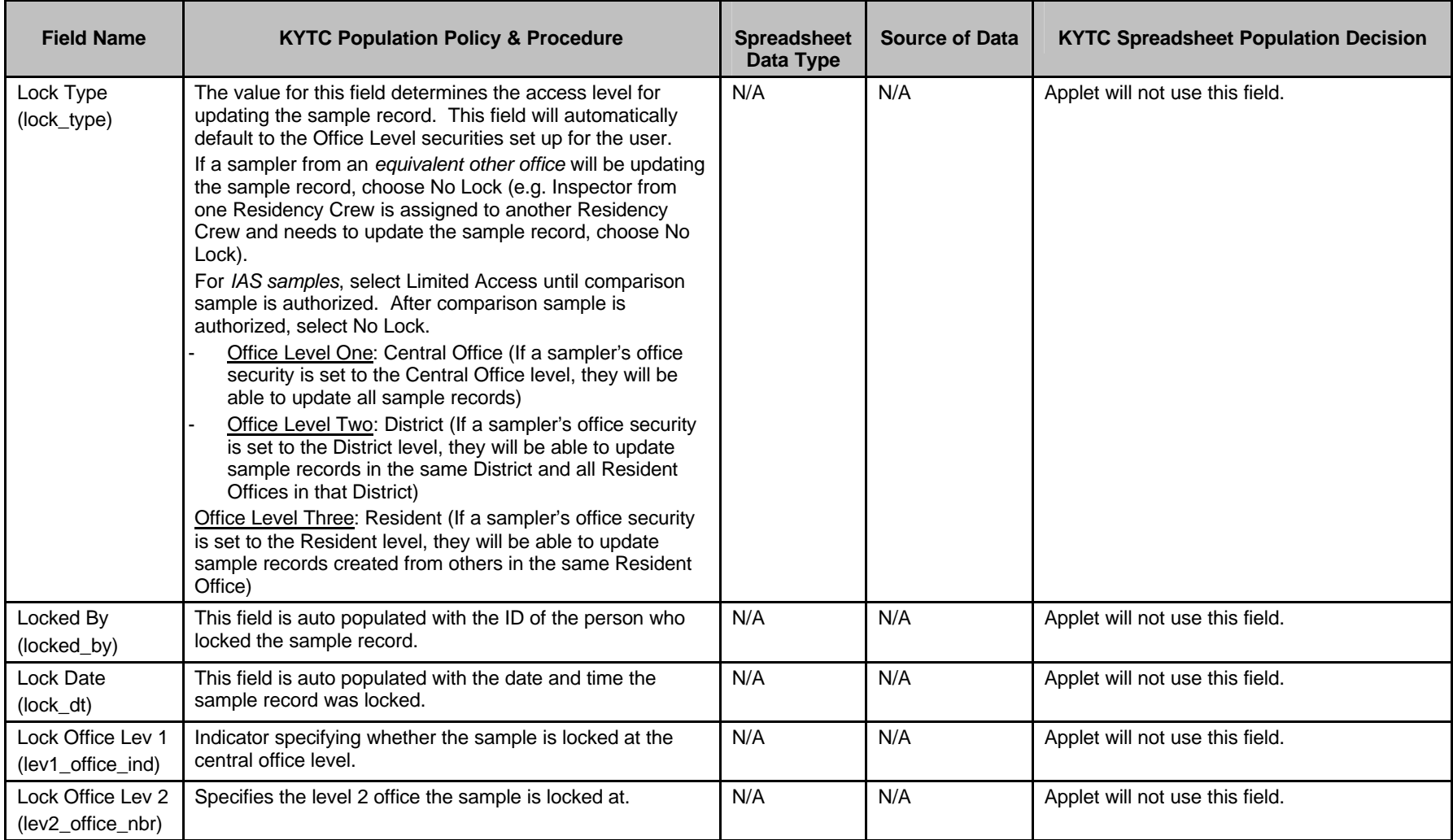

Kentucky TRNS\*PORT Information Series

SiteManager Materials Module

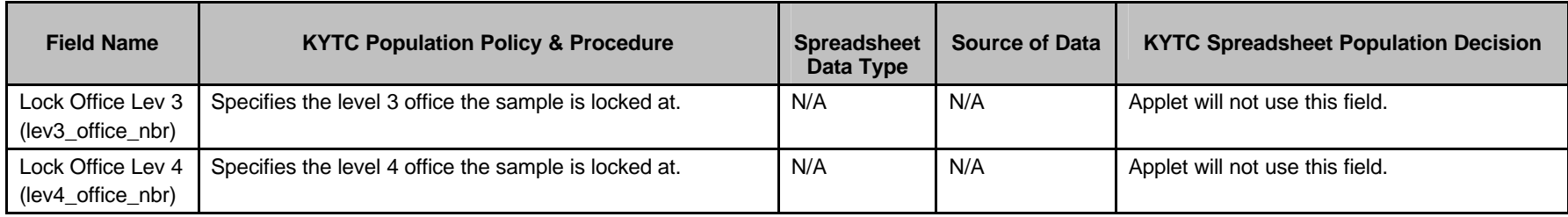

Kentucky TRNS\*PORT Information Series

SiteManager Materials Module

# **Sample Information Window – Aggregate (AGG) QC/QA**

#### **ADDTL SAMPLE DATA FOLDER TAB (t\_smpl)**

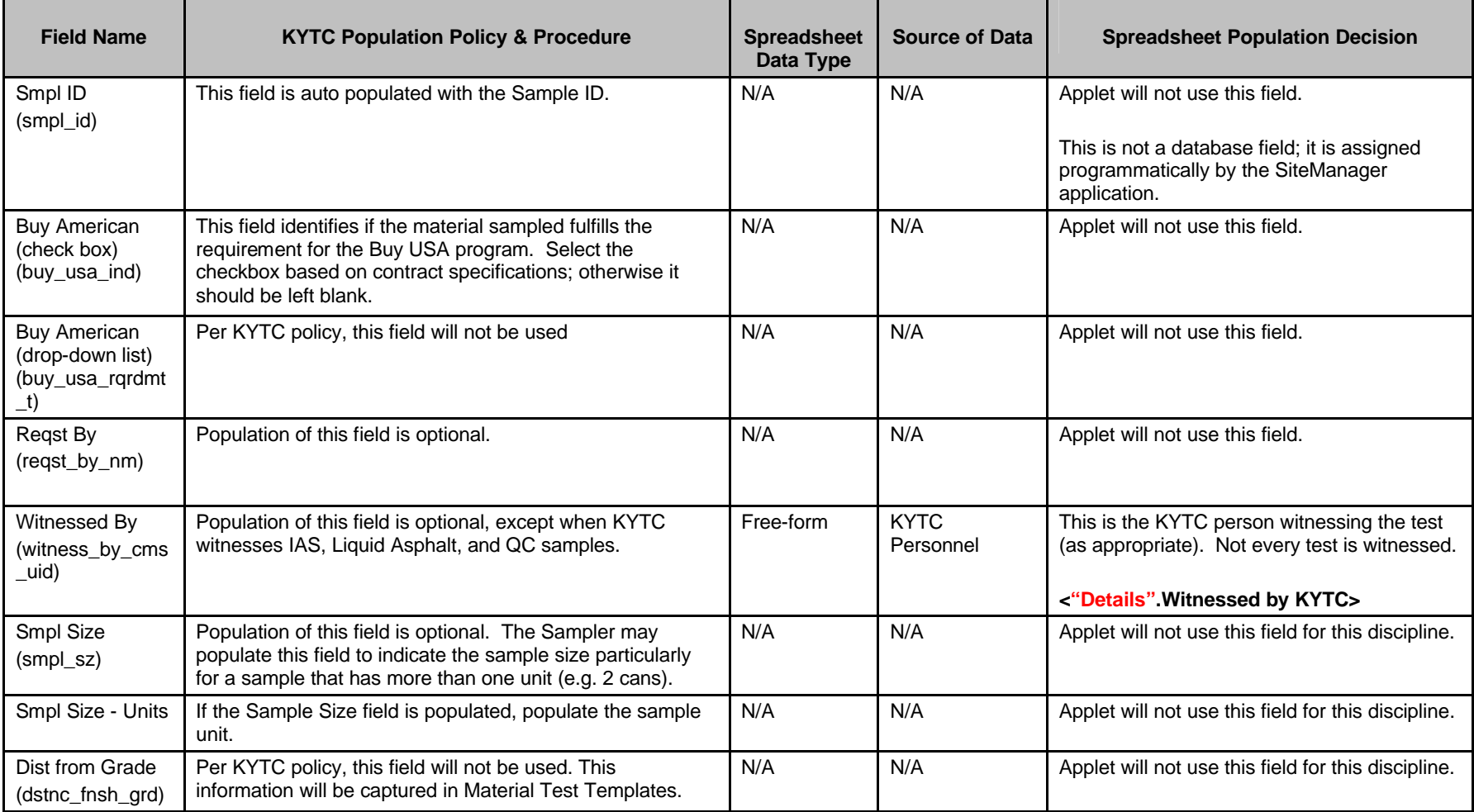

Kentucky TRNS\*PORT Information Series

SiteManager Materials Module

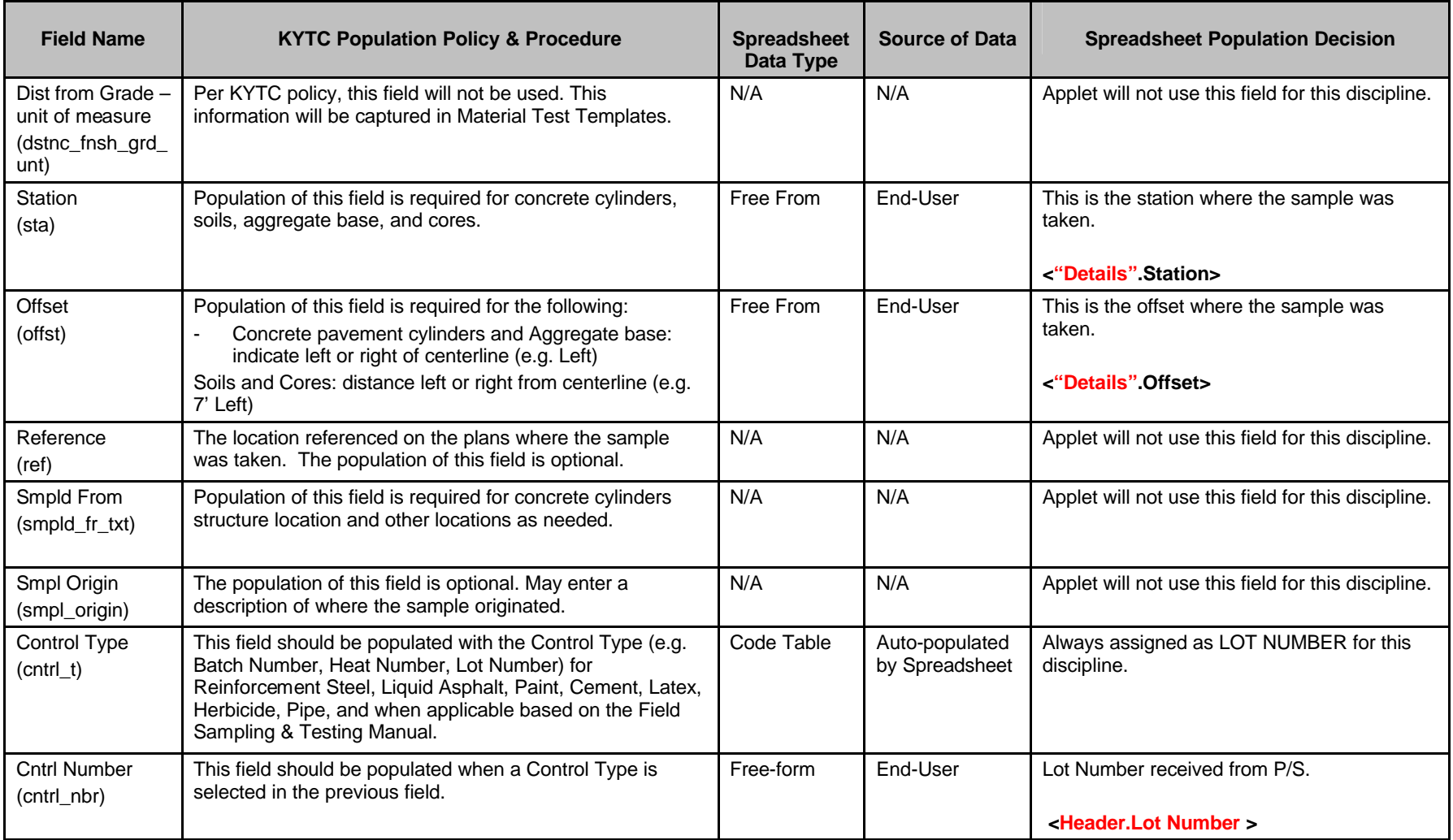

Kentucky TRNS\*PORT Information Series

SiteManager Materials Module

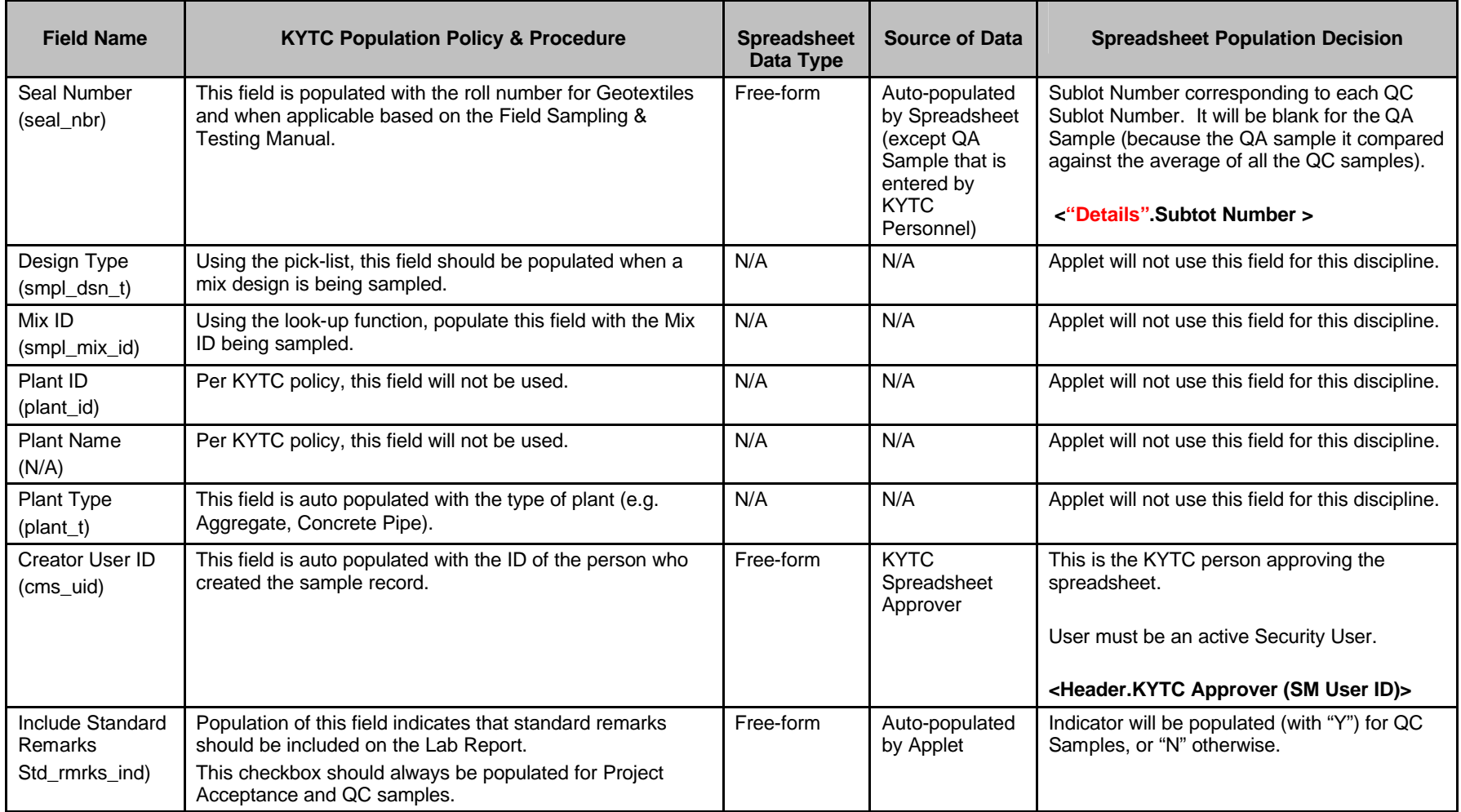

Kentucky TRNS\*PORT Information Series

SiteManager Materials Module

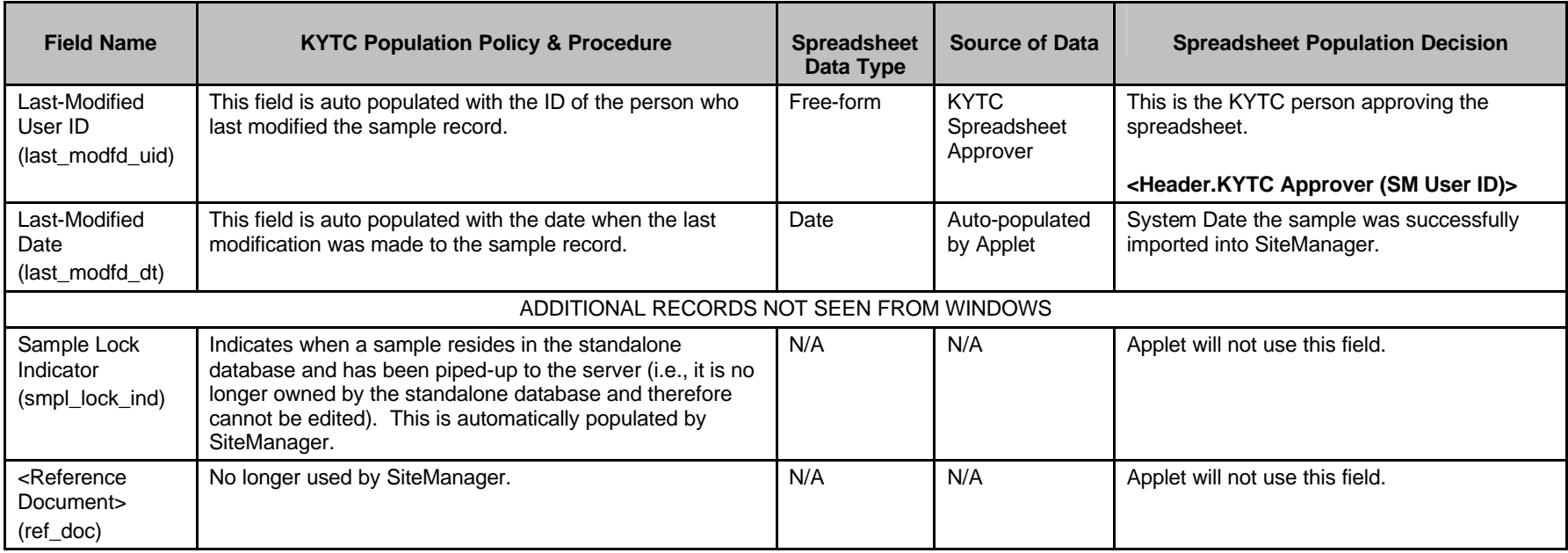

Kentucky TRNS\*PORT Information Series

SiteManager Materials Module

# **Sample Information Window – Aggregate (AGG) QC/QA**

#### **CONTRACT FOLDER TAB (t\_cont\_smpl)**

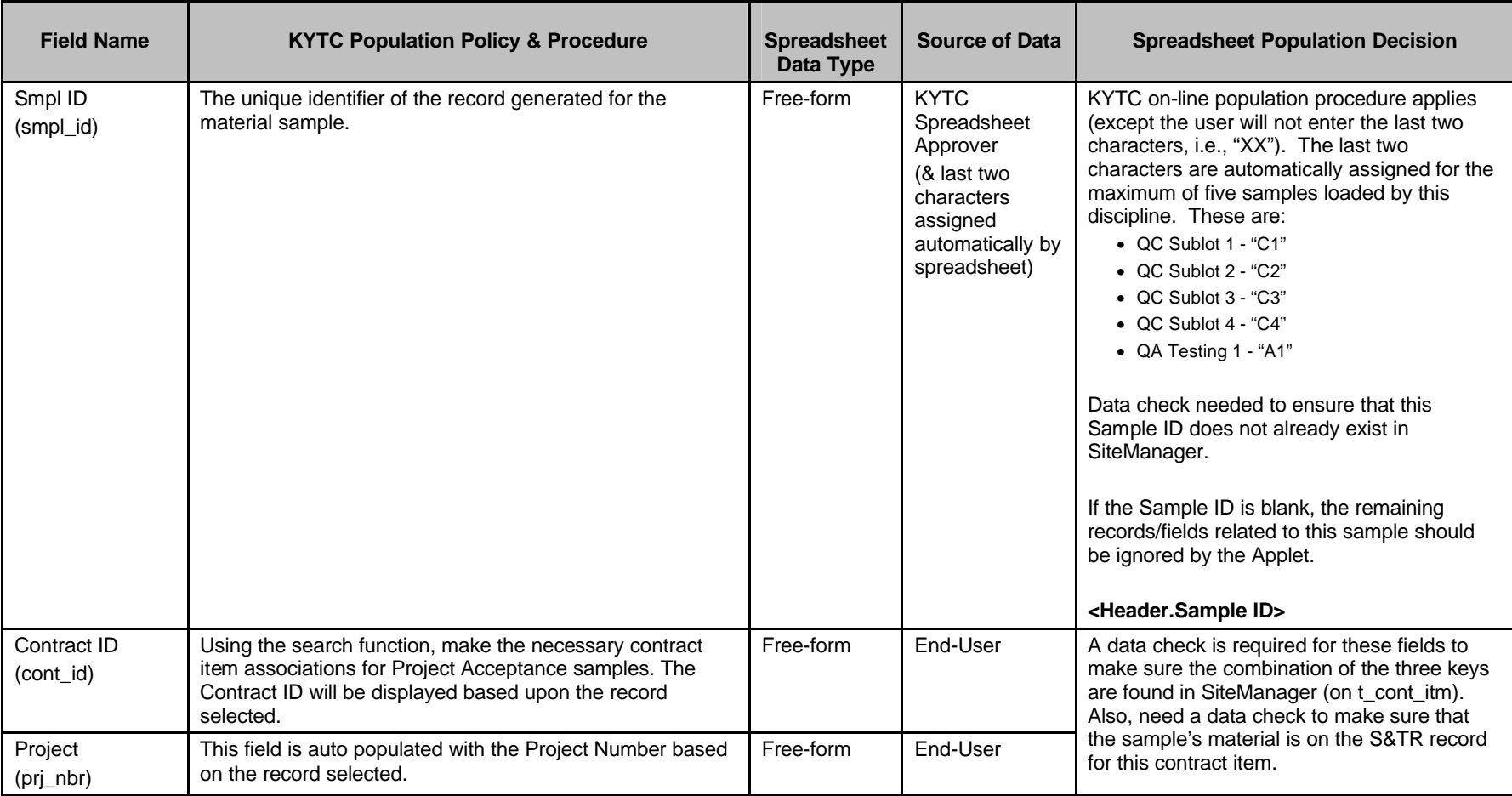

Kentucky TRNS\*PORT Information Series

SiteManager Materials Module

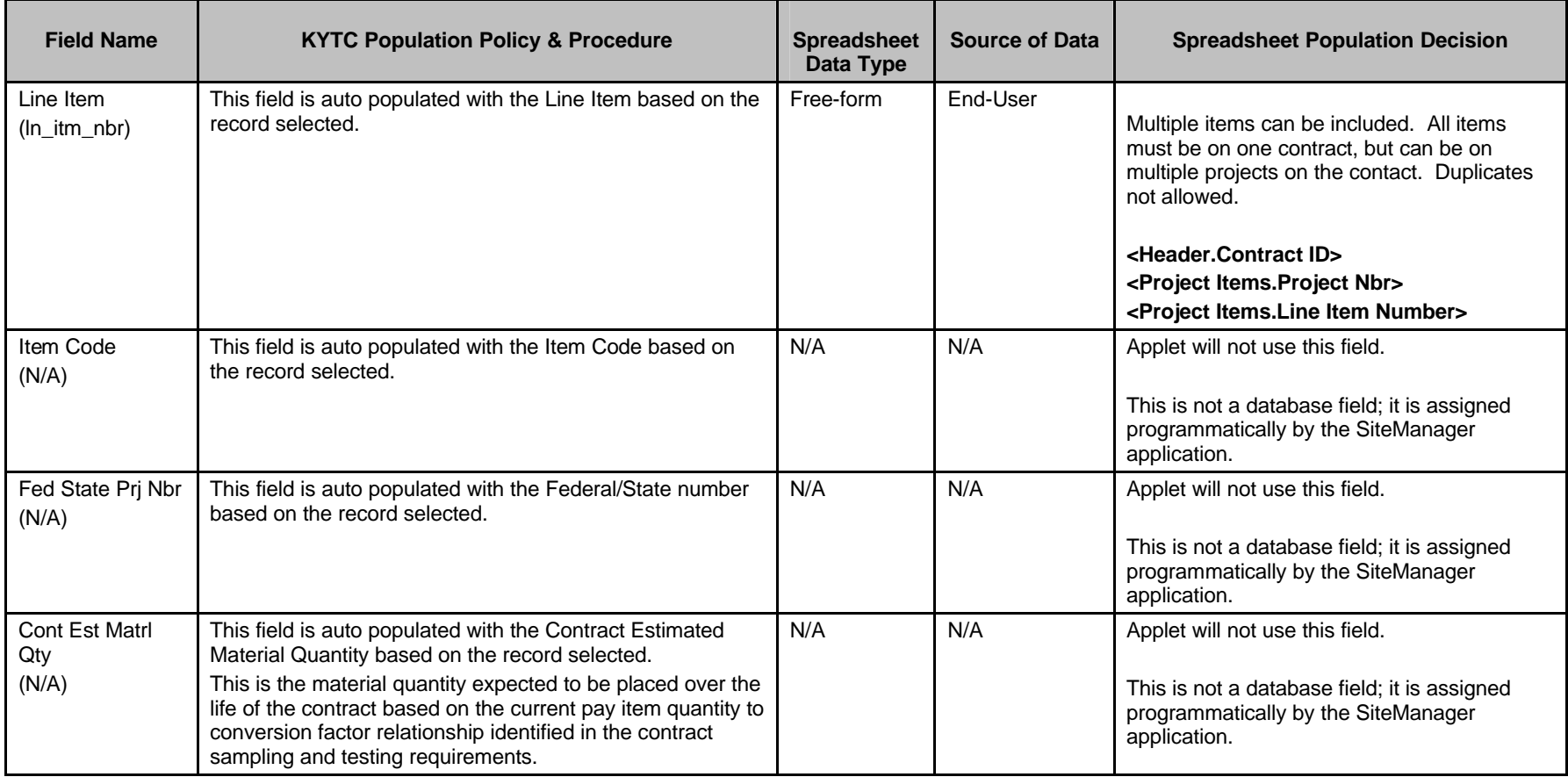

Kentucky TRNS\*PORT Information Series

SiteManager Materials Module

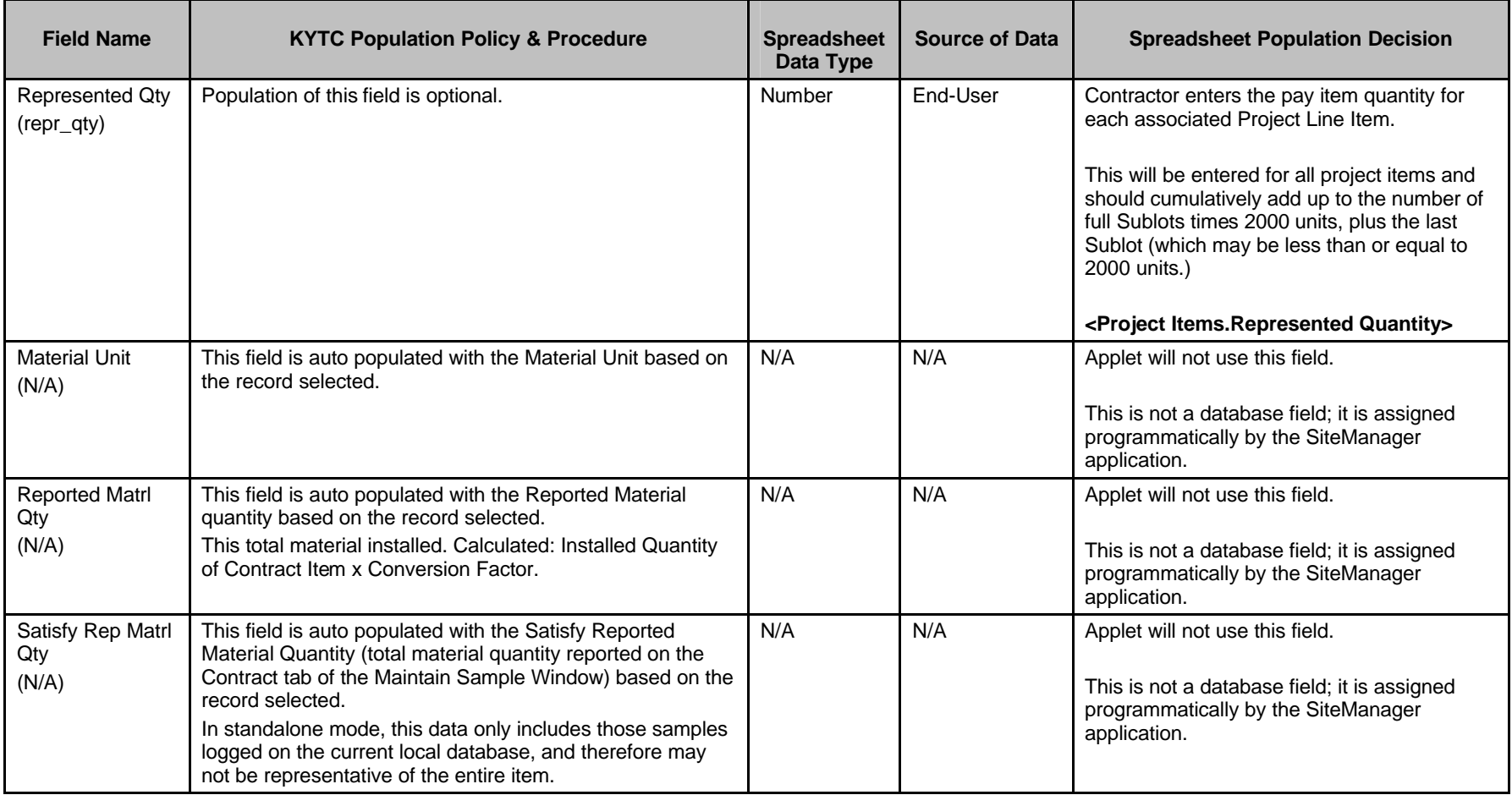

Kentucky TRNS\*PORT Information Series

SiteManager Materials Module

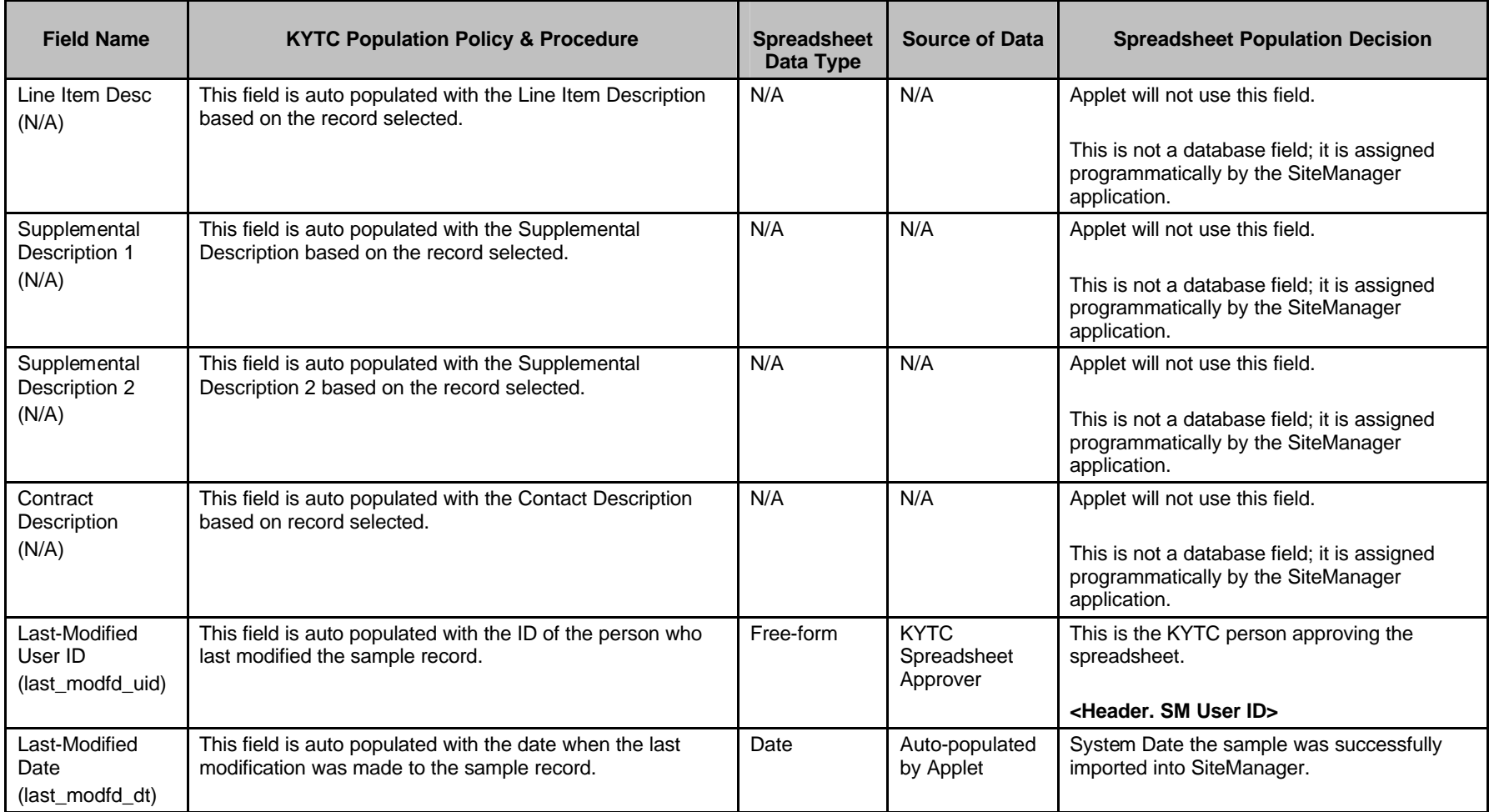

Kentucky TRNS\*PORT Information Series

SiteManager Materials Module

# **Sample Information Window – Aggregate (AGG) QC/QA**

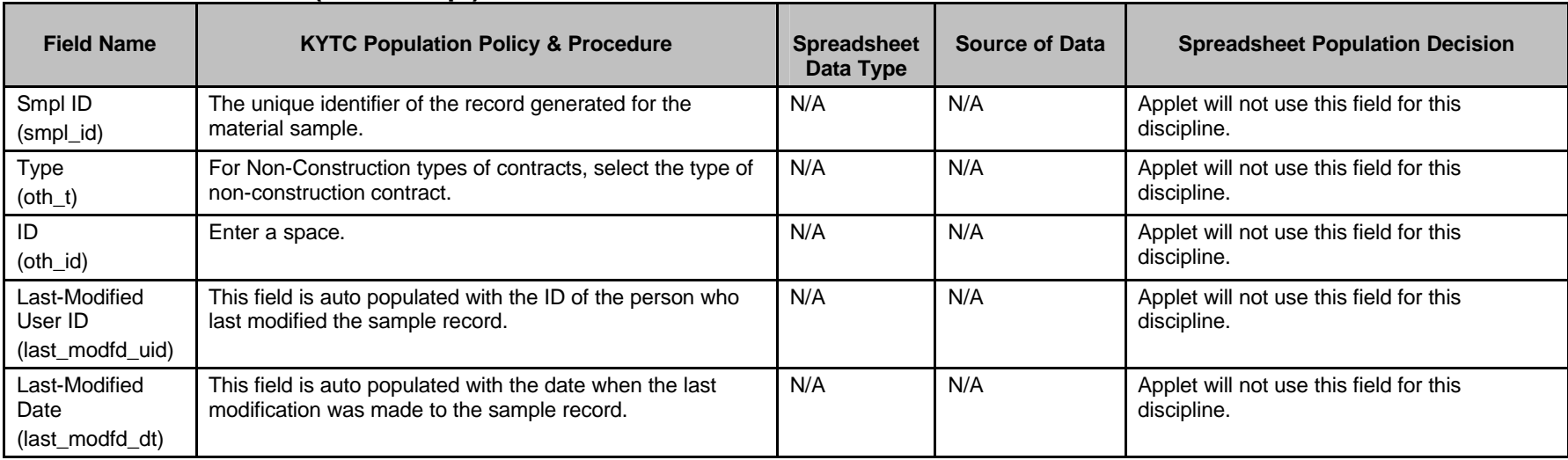

#### **OTHER FOLDER TAB (t\_oth\_smpl) – NOT USED BY THE APPLET**

Kentucky TRNS\*PORT Information Series

SiteManager Materials Module

# **Sample Information Window – Aggregate (AGG) QC/QA**

#### **TESTS FOLDER TAB (t\_smpl\_tst)**

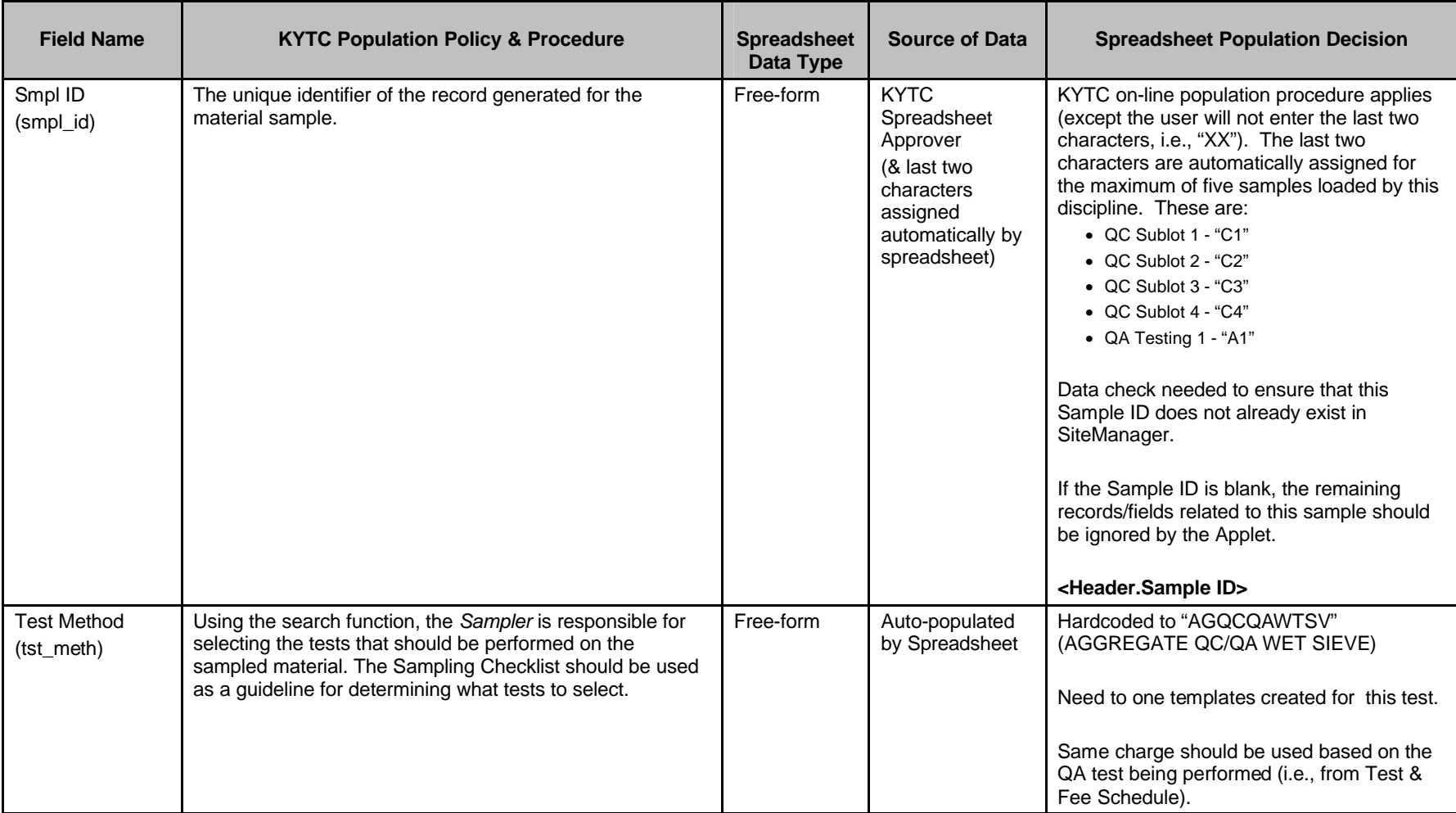

Kentucky TRNS\*PORT Information Series

SiteManager Materials Module

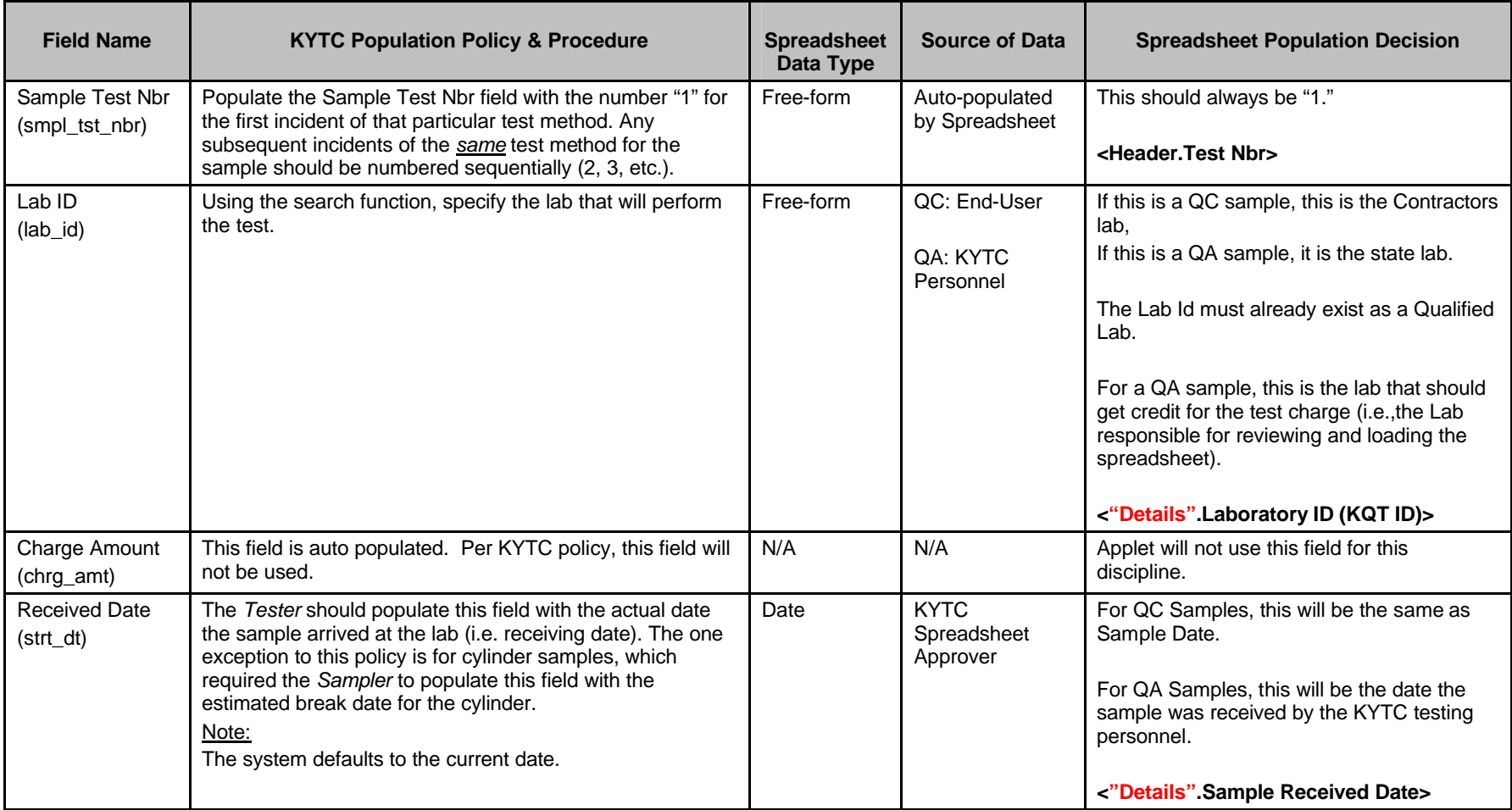

Kentucky TRNS\*PORT Information Series

SiteManager Materials Module

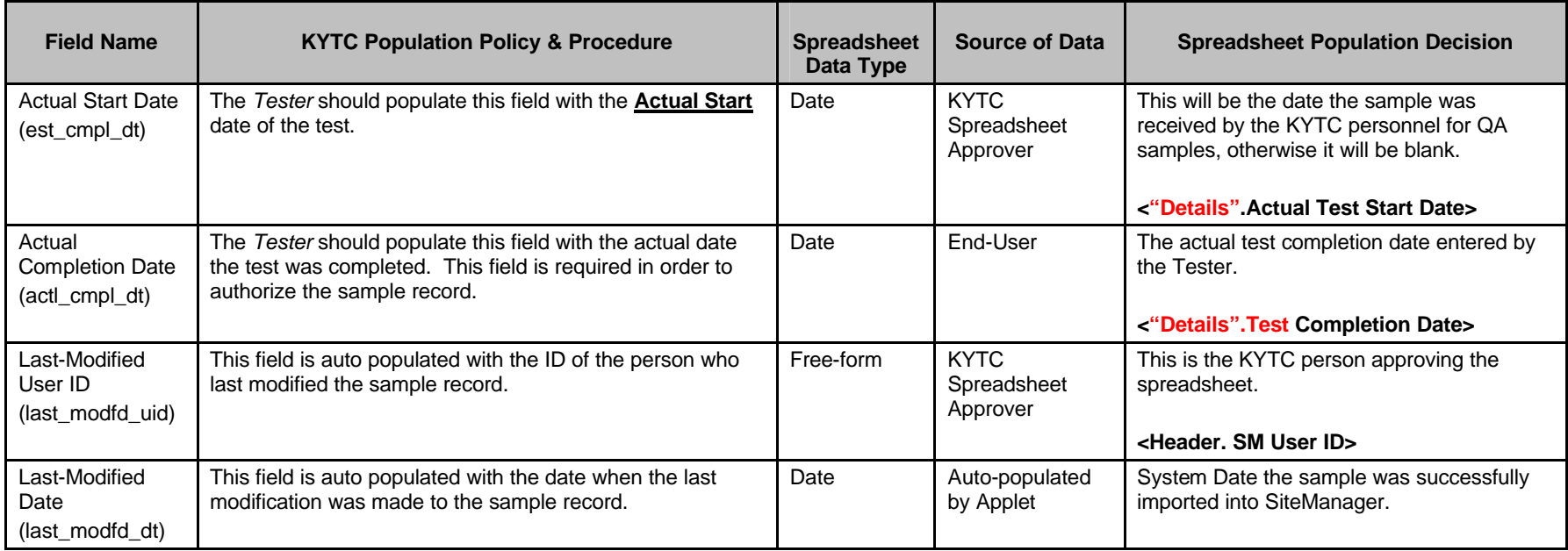

Kentucky TRNS\*PORT Information Series

SiteManager Materials Module

# **Sample Information Window – Aggregate (AGG) QC/QA**

#### **TESTERS WINDOW (t\_smpl\_tstr)**

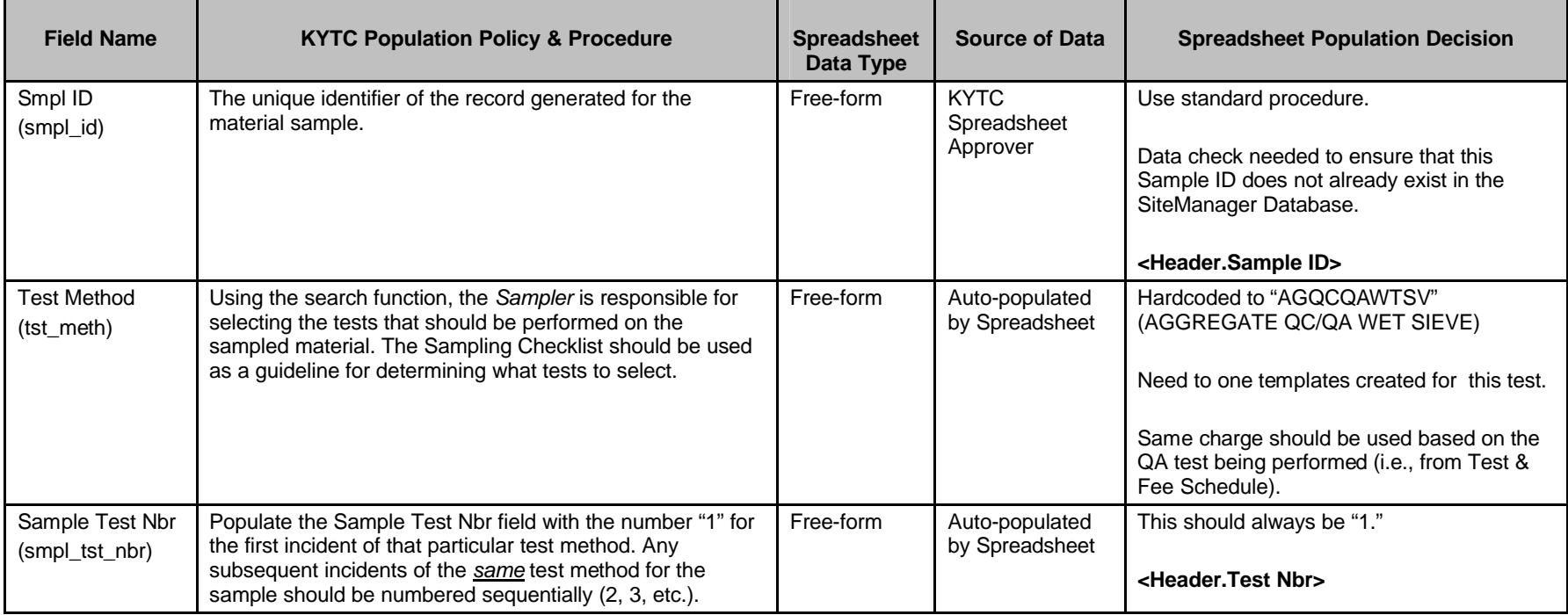

Kentucky TRNS\*PORT Information Series

SiteManager Materials Module

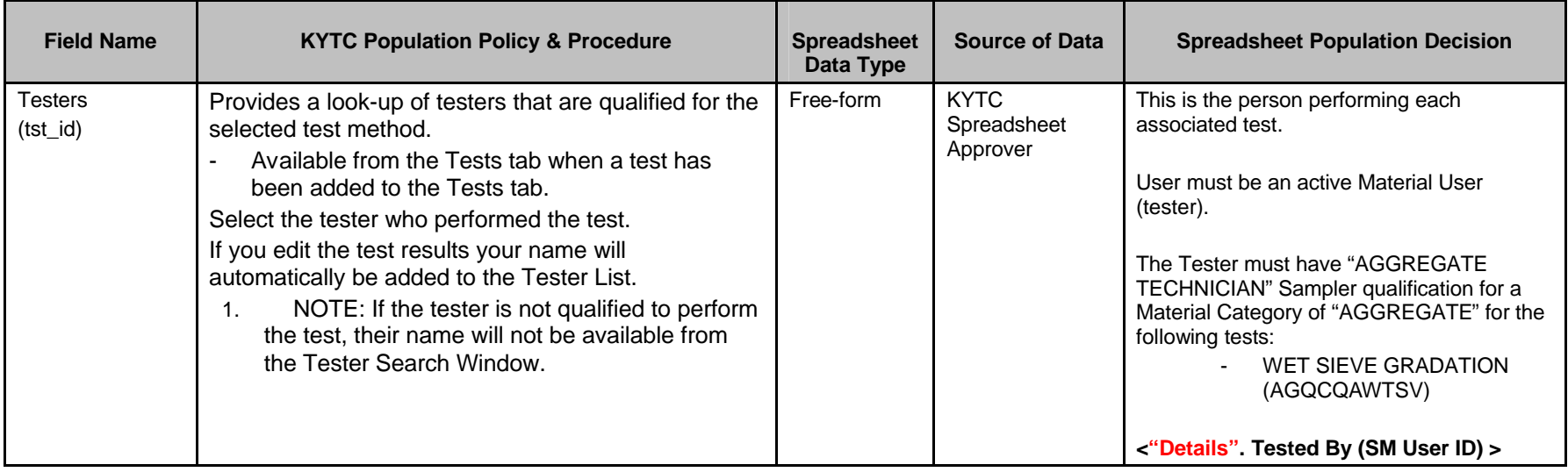